## **Handleiding**

Er kunnen twee redenen zijn waarom wij u niet hebben kunnen vinden in de Berichtenbox:

- 1. U heeft de gebruikersvoorwaarden nog niet geaccepteerd in de Berichtenbox en daardoor
- heeft u geen actieve Berichtenbox.
- 2. U heeft aangegeven dat u niet vindbaar wil zijn in het adresboek.

Als u de gebruikersvoorwaarde nog niet heeft geaccepteerd, willen wij u verzoeken om dit alsnog te doen zodat wij u de controle via de Berichtenbox kunnen toesturen. Dit kunt u doen door naar [www.vecozo.nl](http://www.vecozo.nl/) te gaan>Mijn Diensten> Berichtenbox en in te loggen. Met uw certificaat kunt u inloggen en zal u gevraagd worden om de gebruikersvoorwaarden te accepteren.

Als u in het verleden heeft aangegeven dat u niet vindbaar wil zijn in het adresboek van Vecozo en u uw vindbaarheid nu wilt aanpassen, kan dat via Berichtenbox>Instellingen.

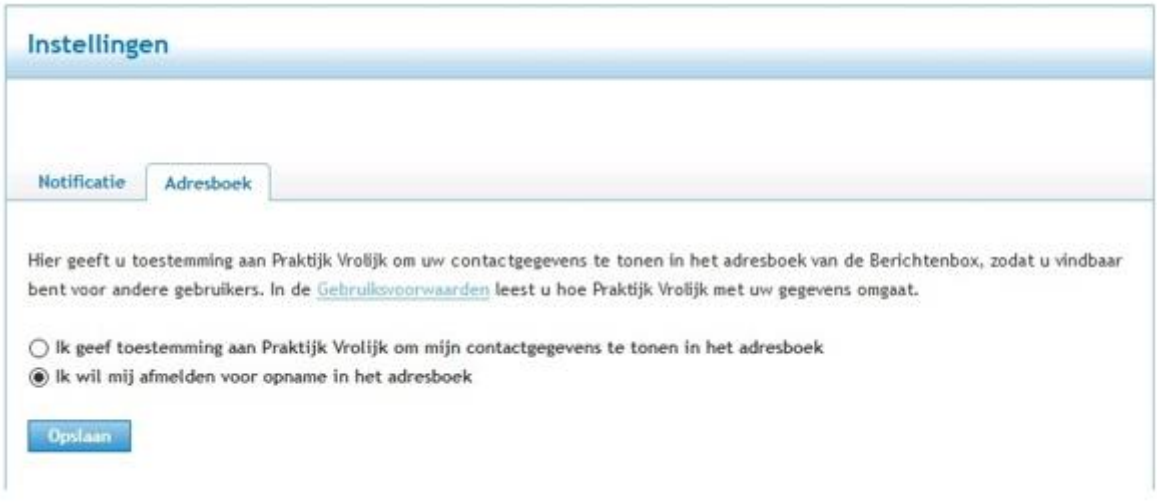

Wil u niet zichtbaar zijn, dan kunt u ons uw 12-cijferig mailboxnummer doorgeven zodat wij alsnog de Berichtenbox kunnen gebruiken om de controle te versturen. Het Berichtenboxnummer is een uniek 12-cijferig nummer dat u als gebruiker identificeert binnen de Berichtenbox. Het Berichtenboxnummer vindt u in de adresseringsgegevens van eerder ontvangen of verzonden berichten.

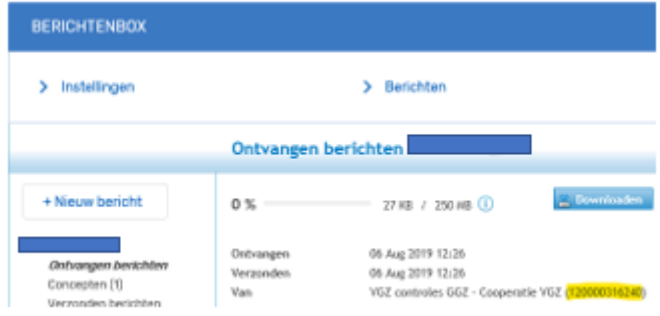

## **Tips**

U krijgt niet automatisch een melding als er een bericht naar u is gestuurd in de Berichtenbox. Als u bij Instellingen in de Berichtenbox aangeeft dat u notificaties wilt ontvangen, ontvangt u daarvan wel bericht. Dit kunt u doen via Berichtenbox> Instellingen.

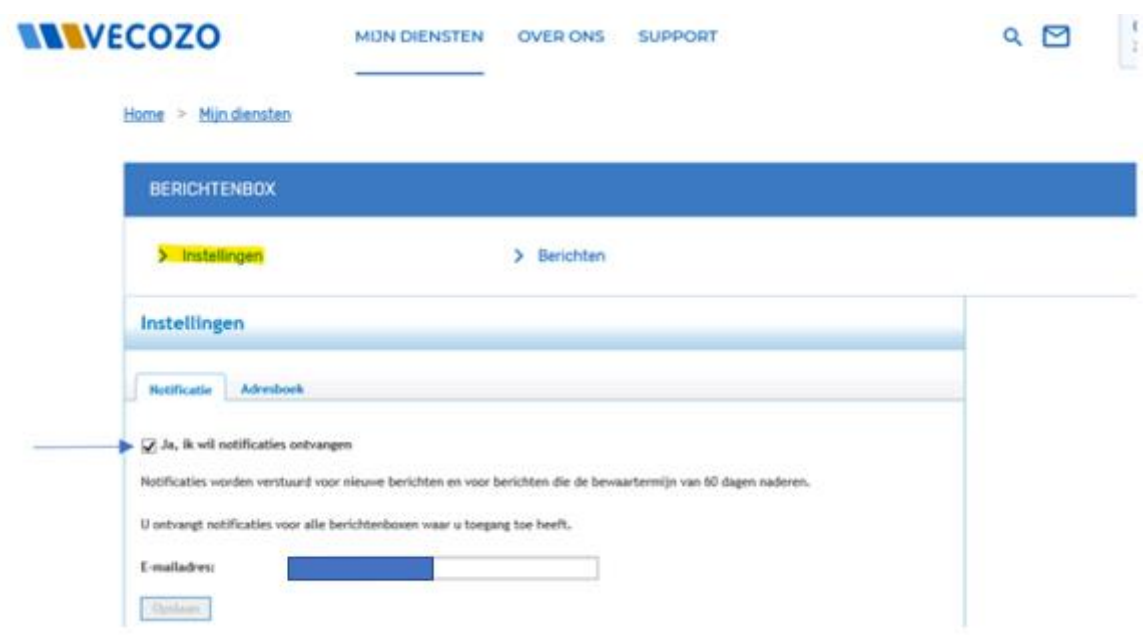

Een bericht wordt 60 dagen bewaard in de Berichtenbox, daarna wordt het bericht automatisch verwijderd. Als u het bericht langer wilt bewaren, is het verstandig het bericht te downloaden en op te slaan.

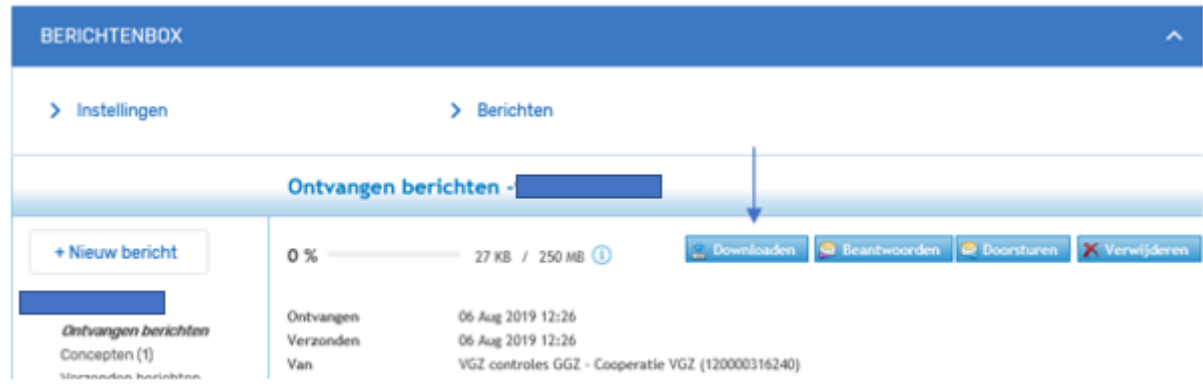

Voor meer informatie over het gebruik van de Vecozo Berichtenbox verwijzen wij u graag naar de site van Vecozo:

<https://www.vecozo.nl/support/berichtenbox/algemeen/hoe-werkt-de-functionele-berichtenbox/>